## **Create SDE SchemaEnterprise Geodatabase in Azure SQL database**

*Chakresh Sahu, [chakresh.sahu@esri.in](mailto:chakresh.sahu@esri.in) (Esri India)*

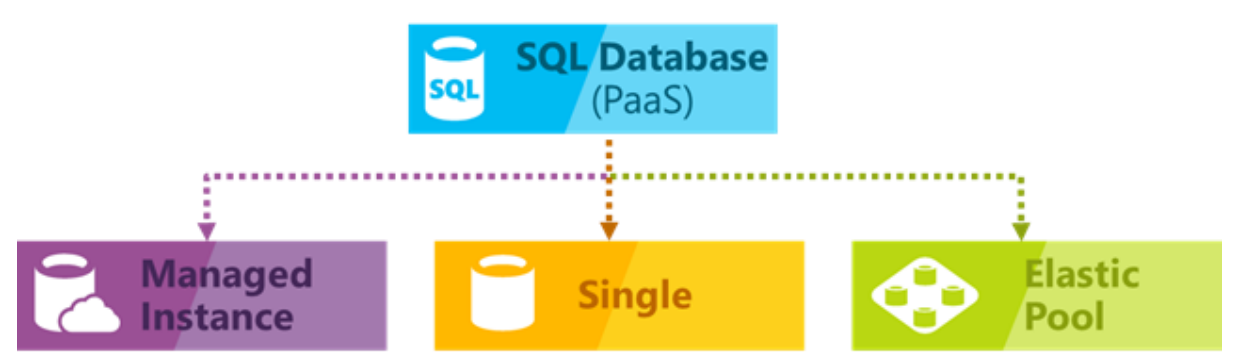

Azure SQL Database provides the following deployment options for an Azure SQL database.

Image source: https://docs.microsoft.com/en-us/azure/sql-database/sql-database-technical-overview

We are using Microsoft Azure SQL Database Managed Instance for creating SDE Schema based Enterprise Geodatabase.

- 1. Connect Azure SQL Server Instance thorough Microsoft SQL Server Management Studio (SSMS).
- **2. Instance Level (One-time Job):**
	- i. Open New Query in SSMS and Create **SDE** login

```
CREATE LOGIN sde WITH PASSWORD = 'xxx'
```
ii. Create **SDE** user on **master** database:

```
CREATE USER sde FROM LOGIN sde
```
- **3. Database level (For every ArcGIS Enterprise database):**
	- i. Add login to the **loginmanager** role.

ALTER ROLE loginmanager ADD MEMBER sde;

- ii. Create a database in Azure SQL Server.
- iii. Create a user **SDE** on newly SQL Server database.

4. Open ArcCatalog and click **Create Enterprise Geodatabase** tool to create enterprise geodatabase.

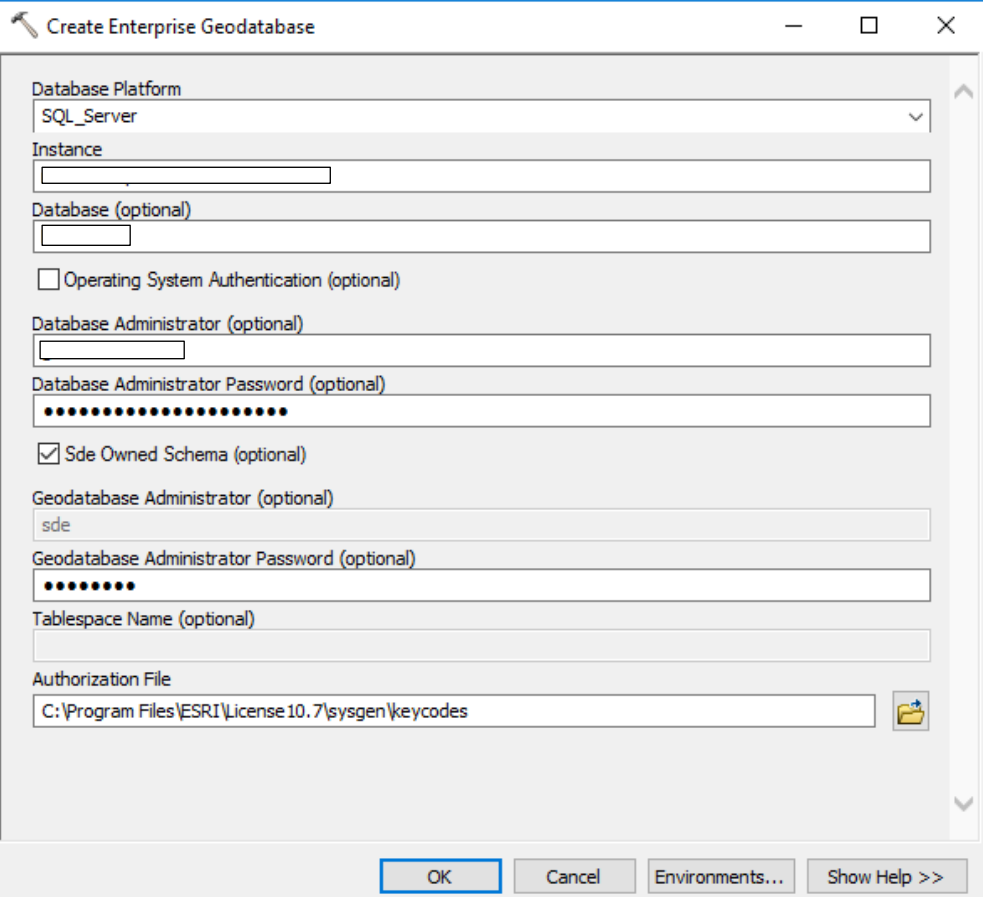

5. Upon successful completion of enterprise geodatabase tool, it will show following message.

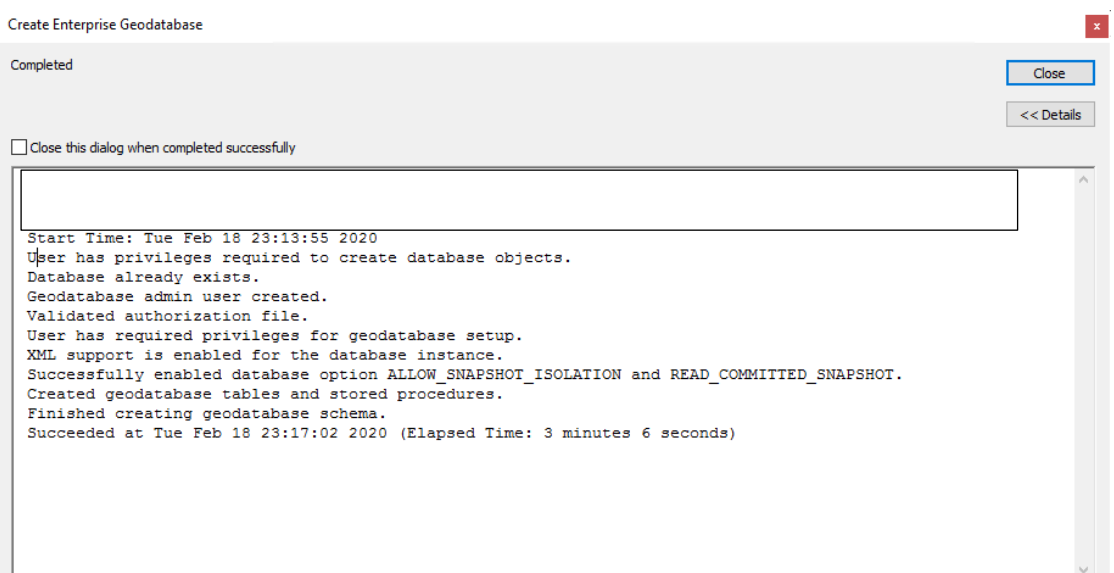

- 6. Verify permissions for user **SDE** in database.
	- Right-click the database in which the user was applied **> Properties.**
	- Select **Permissions** from the top left corner of the **Database Properties** dialog box under the **Select a Page** heading
	- Select the newly added user on the right.
	- **SDE** user should have following permission.
		- Connect
		- Create Function
		- Create procedure
		- Create table
		- Create view
		- View database state
		- View definition

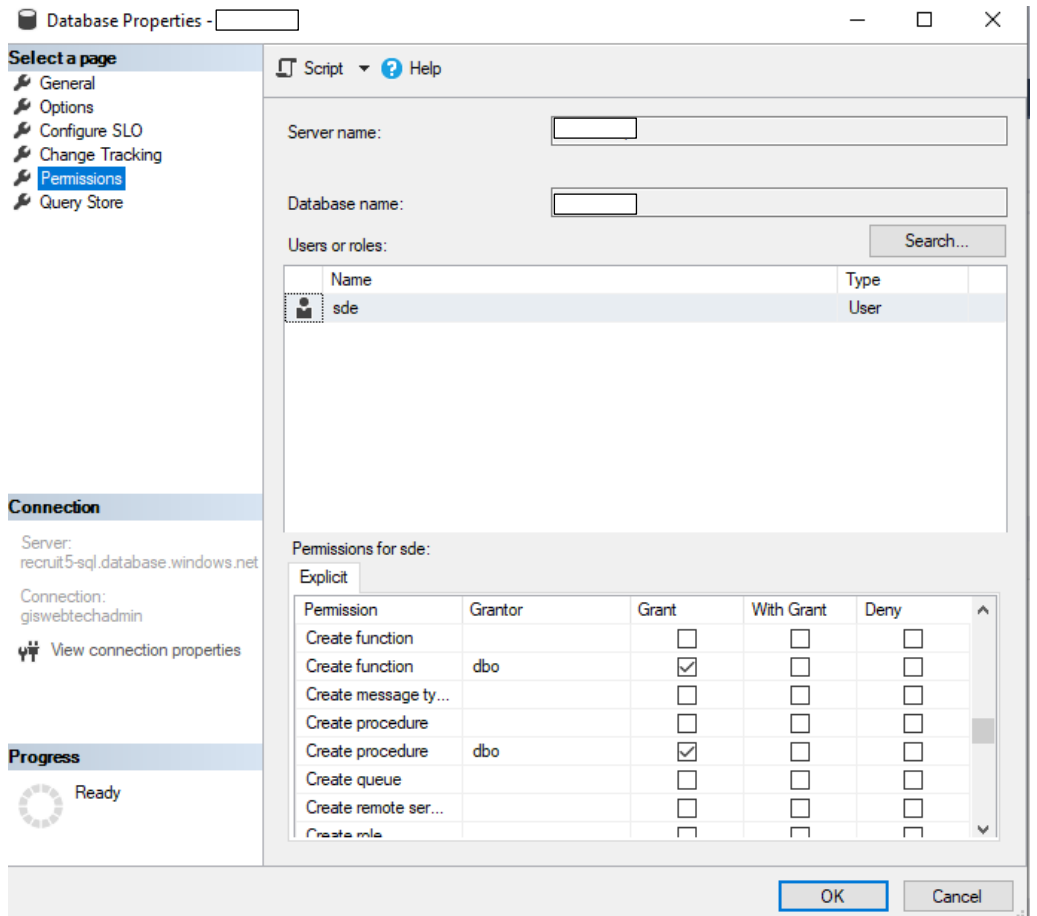

7. Check ALLOW\_SNAPSHOT\_ISOLATION and READ\_COMMITTED\_SNAPSHOT and Set them True.

For Checking the value execute following command.

```
SELECT name,
snapshot isolation state, snapshot isolation state desc,
is read committed snapshot on
FROM sys.databases
WHERE name = 'DBName'
```
It will show following result.

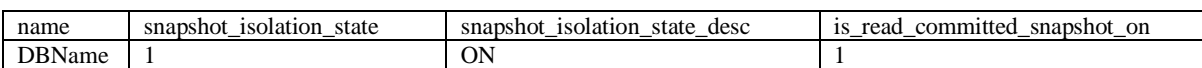

- **1**: READ COMMITTED SNAPSHOT option is ON. Read operations under the READ COMMITTED isolation level are based on snapshot scans and do not acquire locks.
- **0** (default): READ COMMITTED SNAPSHOT option is **OFF**. Read operations under the READ COMMITTED isolation level use Shared(S) locks.
- 8. Create a connection to Azure SQL database through SDE user.

Credit : We have taken great help from [https://community.esri.com/thread/243141](https://community.esri.com/thread/243141-enterprise-geodatabase-in-azure-sql-database) [enterprise-geodatabase-in-azure-sql-database](https://community.esri.com/thread/243141-enterprise-geodatabase-in-azure-sql-database) for preparing the document.